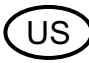

**INSTALLATION INSTRUCTION - TRAILER BRAKE CONTROLLER**

E

F

**INSTRUCCIONESS DE INSTALACION - CONTROLADOR DE FRENO PARA REMOLQUES**

**INSTRUCTIONS D'INSTALLATION - CONTRÔLEUR DE FREIN DE REMORQUE**

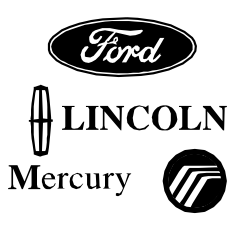

Subject to alteration without notice Reservadas modificaciones tecnicas Sous reserve de modificaciones techniques

> PERSONAL INJURY LESIONES PERSONALES

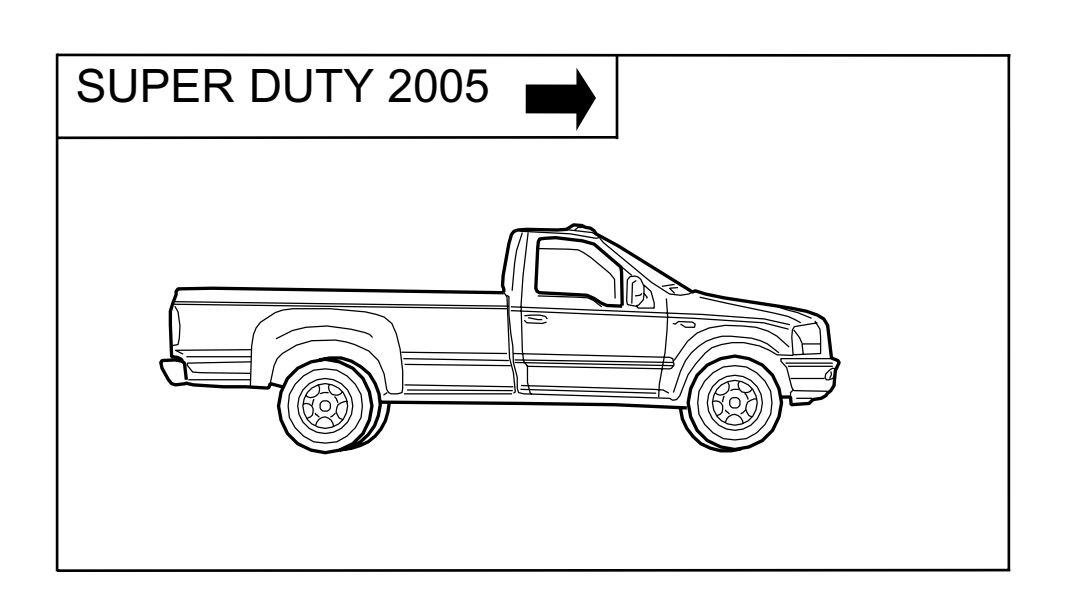

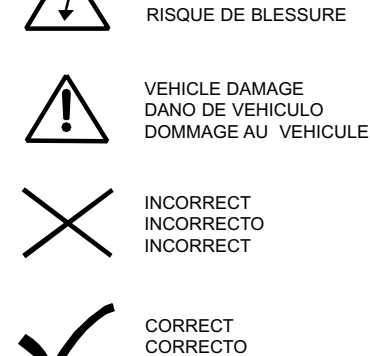

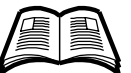

SEE MANUAL VER MANUAL VOIR LE MANUEL

CORRECT

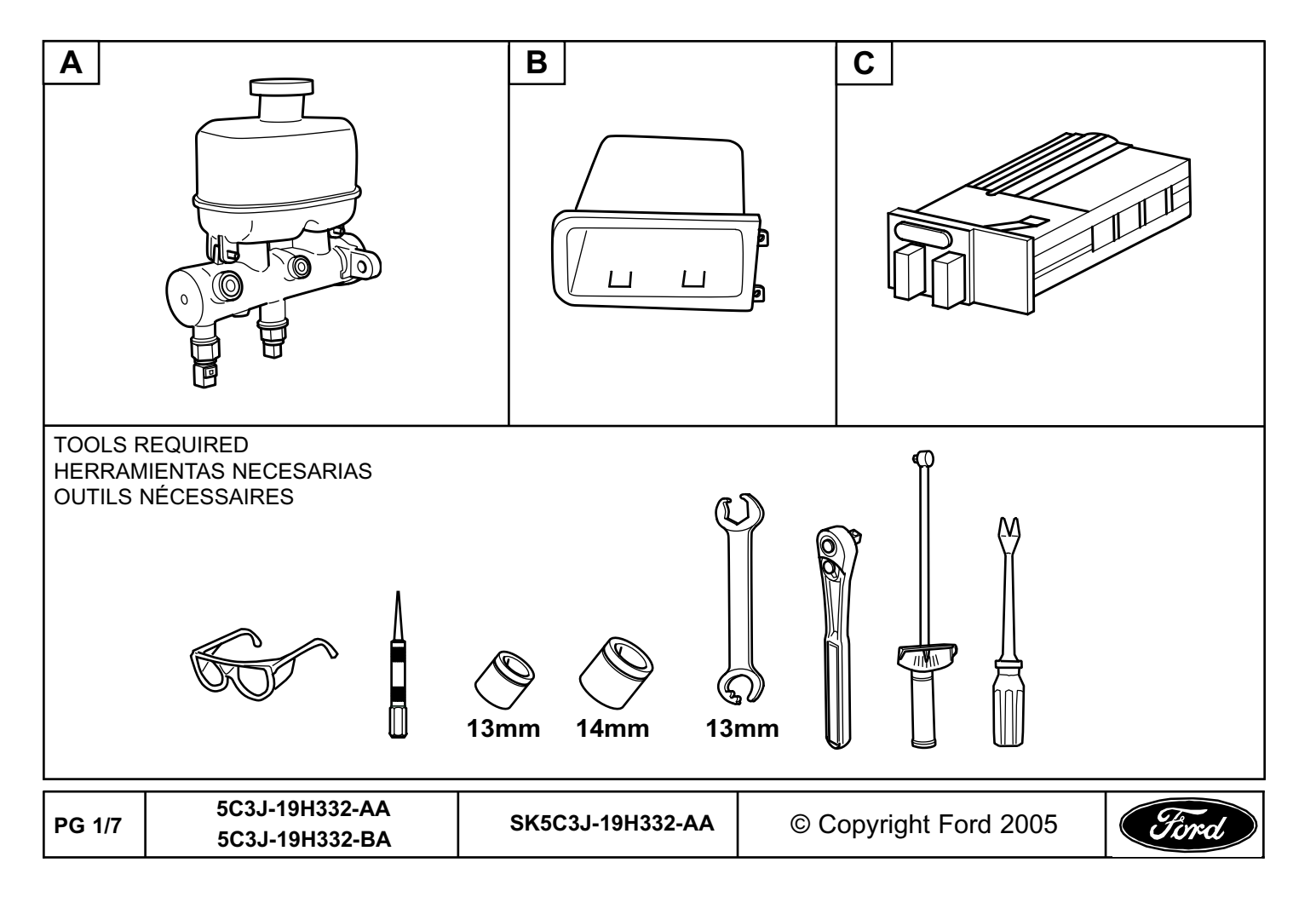

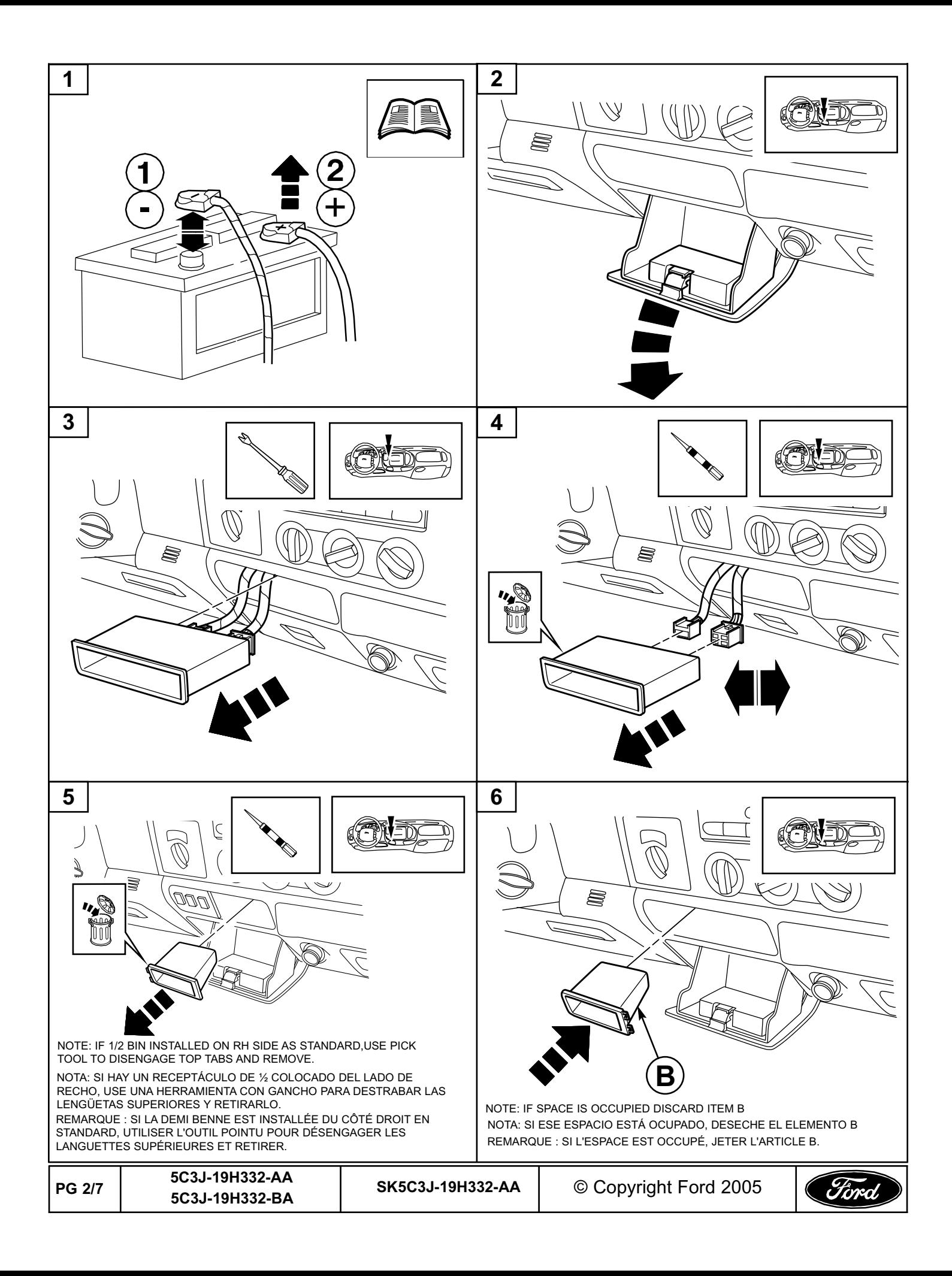

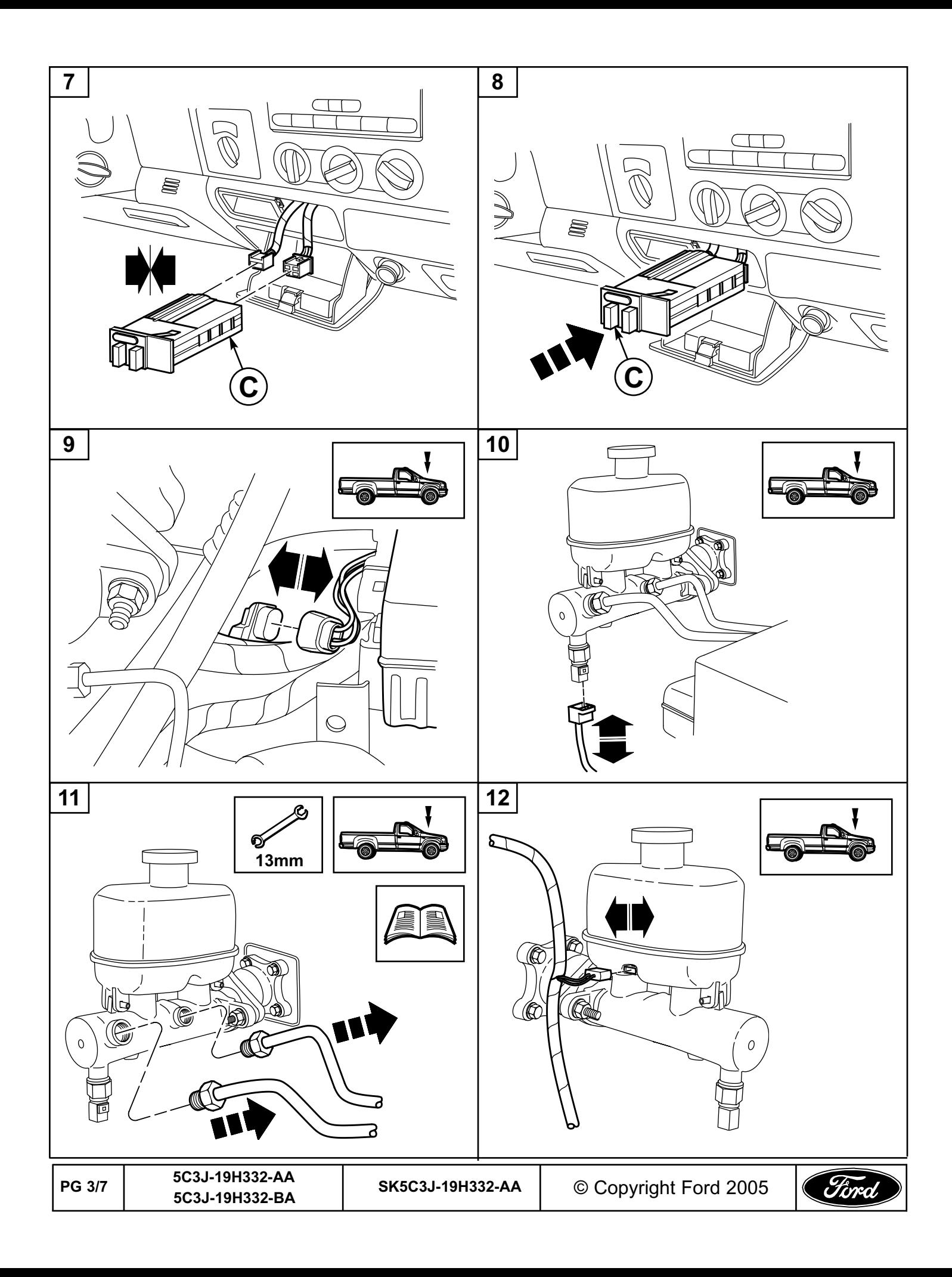

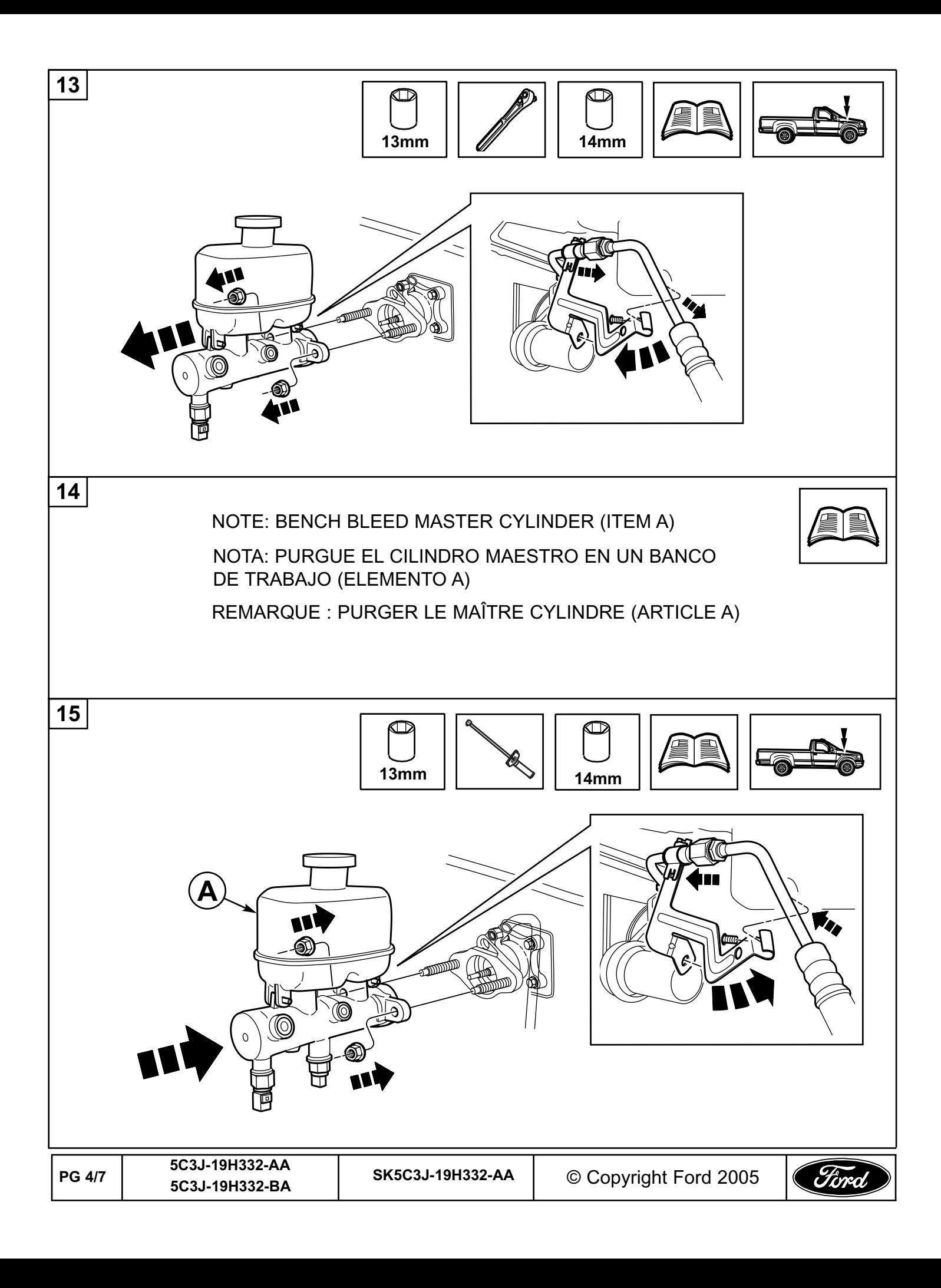

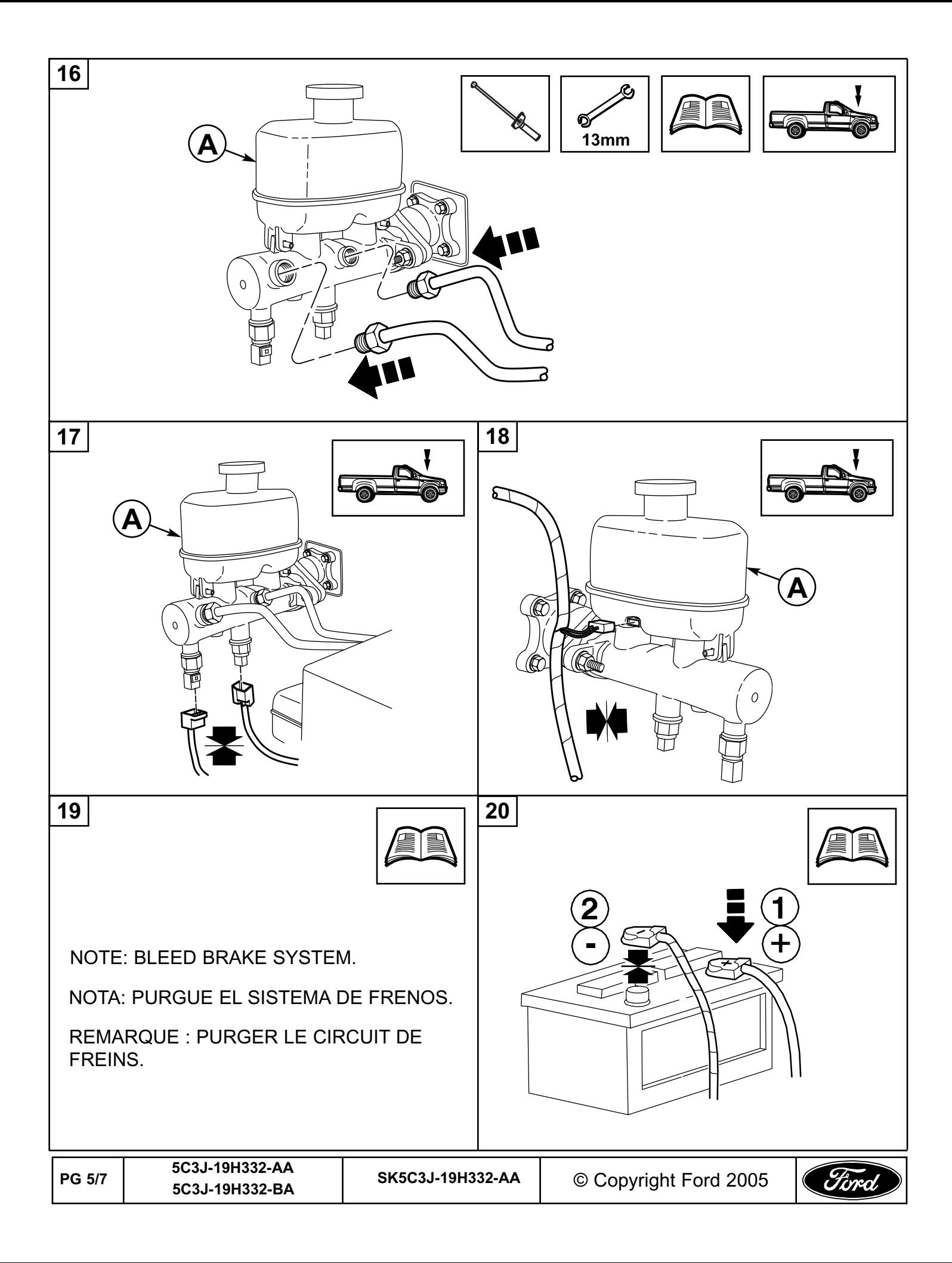

### **21**

### PROGRAMMING **USING NGS**

- 1 SELECT VEHICLES F-SERIES SUPERDUTY
- 2 SELECT DIAGNOSTIC DATA LINK
- 3 SELECT MODULE-ICM
- 4 SELECT MODULE CONFIGURATION 5 SELECT CUSTOMER PREFERENCE ITEM-TRAILER BRAKE
- 6 SET TO ENABLED
- 7 SHOULD SHOW ENABLED

#### **USING WDS**

- 1 ID THE VEHICLE USING THE NORMAL WDS PROCESS.
- 2 ONCE THE VEHICLE IS IDENTIFIED AND ALL OF THE INTIAL SCREENS ARE SET, SELECT THE TOOLBOX ICON ON THE TOP OF THE SCREEN.
- 3 ONCE THIS IS SELECTED A MENU LIST WILL APPEAR ON THE LEFT SIDE OF THE SCREEN. FROM THE LIST SELECT MODULE PROGRAMMING AND HIT THE TICK BUTTON ON THE LOWER RIGHT CORNER.
- 4 ANOTHER MENU WILL APPEAR. SELECT THE PROGRAMMABLE PARAMETER ITEM AND A SUB MENU WILL APPEAR. IN THIS MENU WILL BE A CATEGORY CALLED PERSONALITY.
- 5 SELECT PERSONALITY AND HIT THE TICK BUTTON YET AGAIN. ALL OF THE PARAMETERS AVAILABLE UNDER THIS CATEGORY WILL THEN APPEAR.
- 6 TRAILER BRAKE CONTROL MODULE WILL BE ONE OF THE PARAMETERS. WHEN IT IS SELECTED YOU WILL SEE THE OPTIONS OF "NOT" EQUIPPED AND EQUIPPED APPEAR ON THE RIGHT SIDE OF THE SCREEN.
- 7 WHEN INSTALLING THE TBCM KIT SELECT EQUIPPED, HIT THE TICK BUTTON AND THE INSTRUMENT CLUSTER WILL BE CONFIGURED PROPERLY.

#### PROGRAMACIÓN

#### **CÓMO UTILIZAR NGS**

1 SELECCIONE VEHICLES F-SERIES SUPERDUTY (VEHÍCULOS SERIE F SUPERDUTY)

- 2 SELECCIONE DIAGNOSTIC DATA LINK (ENLACE DE DATOS DE DIAGNÓSTICO)
- 3 SELECCIONE MODULE-ICM (MÓDULO-ICM)
- 4 SELECCIONE MODULE CONFIGURATION (CONFIGURACIÓN DEL MÓDULO)
- 5 SELECCIONE CUSTOMER PREFERENCE ITEM-TRAILER BRAKE (ELEMENTO DE PREFERENCIA DEL CLIENTE FRENO DEL REMOLQUE)
- 6 AJUSTE A ENABLED (ACTIVADO)
- 7 DEBE APARECER ENABLED (ACTIVADO)

#### **CÓMO UTILIZAR WDS**

1 IDENTIFIQUE EL VEHÍCULO CON EL PROCEDIMIENTO NORMAL DE WDS.

2 UNA VEZ QUE HAYA IDENTIFICADO EL VEHÍCULO Y SE HAYAN ESTABLECIDO TODAS LAS PANTALLAS

INICIALES, SELECCIONE EL ÍCONO DE LA CAJA DE HERRAMIENTAS EN LA PARTE SUPERIOR DE LA PANTALLA

3 UNA VEZ QUE LO HAYA SELECCIONADO, APARECERÁ UNA LISTA DE MENÚ EN EL EXTREMO IZQUIERDO DE LA PANTALLA. SELECCIONE MODULE PRO-GRAMMING (PROGRAMACIÓN DE MÓDULO) DE LA LISTA Y PRESIONE EL BOTÓN DE APROBACIÓN EN LA ESQUINA SUPERIOR DERECHA. 4 APARECERÁ OTRO MENÚ. SELECCIONE EL ELEMENTO DE PARÁMETRO PROGRAMABLE Y APARECERÁ UN SUBMENÚ. EN ESTE MENÚ ENCONTRARÁ UNA CATEGORÍA LLAMADA PERSONALITY (PERSONALIDAD).

5 SELECCIONE PERSONALITY (PERSONALIDAD) Y PRESIONE EL BOTÓN DE APROBACIÓN UNA VEZ MÁS. ENTONCES APARECERÁN TODOS LOS PARÁMETROS DISPONIBLES DENTRO DE ESTA CATEGORÍA.

6 UNO DE ESTOS PARÁMETROS SERÁ TRAILER BRAKE CONTROL MODULE (MÓDULO DE CONTROL DEL FRENO DEL REMOLQUE). CUANDO LO SELECCIONE VERÁ QUÉ APARECEN LAS OPCIONES "NOT" EQUIPPED (NO EQUIPADO) Y EQUIPPED (EQUIPADO) EN EL EXTREMO DERECHO DE LA PANTALLA. 7 CUANDO INSTALE EL JUEGO DE TBCM (MÓDULO DE CONTROL DEL FRENO DEL REMOLQUE), PRESIONE EL BOTÓN DE APROBACIÓN Y LOS INSTRUMEN-TOS SE CONFIGURARÁN DE MANERA ADECUADA.

PROGRAMMATION

#### **UTILISATION DU NGS**

- 1 SÉLECTIONNES LES VÉHICULES F SÉRIE SUPERDUTY
- 2 SÉLECTIONNER LE LIEN DE DONNÉES DE DIAGNOSTIC
- 3 SÉLECTIONNER LE MODULE ICM
- 4 SÉLECTIONNER LA CONFIGURATION DU MODULE
- 5 SÉLECTIONNER LA PRÉFÉRENCE DU CLIENT ARTICLE FREIN DE REMORQUE
- 6 RÉGLÉ SUR ACTIVÉ
- 7 DOIT INDIQUER ACTIVÉ

#### **UTILISATION DU WDS**

1 IDENTIFIER LE VÉHICULE SELON LE PROCESSUS WDS NORMAL.

2 UNE FOIS QUE LE VÉHICULE EST IDENTIFIÉ ET QUE TOUS LES PARAMÈTRES DE L'ÉCRAN INITIAL SONT DÉFINIS, SÉLECTIONNER L'ICÔNE DE BOÎTE À OUTILS SITUÉE EN HAUT DE L'ÉCRAN.

3 UNE FOIS CETTE SÉLECTION EFFECTUÉE, UNE LISTE DE MENU APPARAÎT SUR LA GAUCHE DE L'ÉCRAN. DANS CETTE LISTE SÉLECTIONNER LA PRO-GRAMMATION DE MODULE ET CLIQUER SUR LE BOUTON DE CONFIRMATION SITUÉ DANS LE COIN INFÉRIEUR DROIT.

4 UN AUTRE MENU S'AFFICHE. SÉLECTIONNER L'ARTICLE À PARAMÈTRE PROGRAMMABLE. UN SOUS-MENU S'AFFICHE. CE MENU COMPREND UNE CATÉGORIE APPELÉE PERSONALITY (PERSONNALITÉ).

5 SÉLECTIONNER PERSONNALITY ET CLIQUER UNE NOUVELLE FOIS SUR LE BOUTON DE CONFIRMATION. TOUS LES PARAMÈTRES DISPONIBLES DANS CETTE CATÉGORIE S'AFFICHENT.

6 TRAILER BRAKE CONTROL MODULE (MODULE DE COMMANDE DE FREIN DE REMORQUE) SERA L'UN DES PARAMÈTRES. LORSQUE CE PARAMÈTRE EST SÉLECTIONNÉ LES OPTIONS " NT " EQUIPED ET EQUIPPED

(" NON " ÉQUIPÉ ET ÉQUIPÉ) APPARAISSENT SUR LE CÔTÉ DROIT DE L'ÉCRAN.

7 LORS DE L'INSTALLATION DU KIT DE MODULE DE COMMANDE DE FREIN DE REMORQUE, CLIQUER SUR LE BOUTON DE CONFIRMATION. LE PANNEAU D'INSTRUMENT EST ALORS CORRECTEMENT CONFIGURÉ.

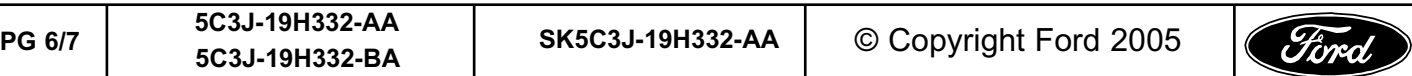

# **Congratulations!**

You've purchased a Genuine Ford Brand Accessory designed, engineered, and built specifically for your Ford vehicle. We have made every effort to ensure that the Trailer Brake Controller is top quality in terms of fit, durability, finish and ease of installation.

> At Ford Customer Service Division, customer satisfaction is our number one priority!

## **¡Felicidades!**

Acaba de comprar un Accesorio marca Ford genuino, diseñado y construido específicamente para su vehículo Ford. Hemos realizado todos los esfuerzos necesarios para que este juego Controlador De Freno Para Remolques sea de la mejor calidad en cuanto a ajuste, durabilidad, acabado y facilidad de instalación.

Para la División de Atención al Cliente de Ford, la satisfacción del cliente es nuestra principal prioridad.

## **Félicitations !**

Vous avez acheté un accessoire Ford d'origine conçu, étudié et fabriqué spécialement pour votre véhicule Ford. Nous avons pris toutes les mesures nécessaires pour assurer que ce Contrôleur De Frein De Remorquage de vitesse est d'une qualité supérieure en ce qui concerne l'ajustement, la durabilité, la finition et la facilité d'installation.

Pour la division du service après-vente Ford, la satisfaction du client a priorité absolue !

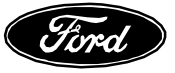

**Ford Customer Service Division** 

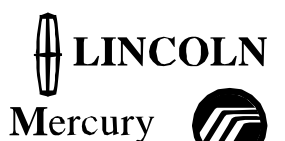

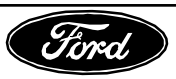